## Übung zur Vorlesung Technische Grundlagen der Informatik

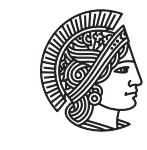

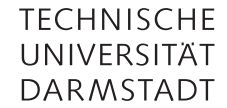

Prof. Dr. Andreas Koch Thorsten Wink

Wintersemester 09/10 Übungsblatt 7 - Lösungsvorschlag

Die folgenden Aufgaben sollen in der Hardwarebeschreibungssprache Verilog bearbeitet werden. Zur Simulation können Sie XILINX ISE verwenden. Es ist als WebPack-Edition frei verfügbar und auch auf den Poolrechnern der RBG installiert. Dort kann es einfach mit dem Befehl *ise* gestartet werden. Ein Tutorial zur Installation und Benutzung finden Sie auf unserer Webseite.

Aufgabe 7.1 Zähler in Verilog

Wir betrachten noch einmal den Zähler aus der letzten Hausaufgabe.

```
module counter(
 input clk,
 output reg[3:0] count
 );
 initial count = \theta; //nur für die Simulation notwendig
  always @(posedge clk) //getakteter Prozess
    count \le count + 1; //um 1 erhöhen
endmodule
```
a) Der Zähler soll um einen Eingang für ein *enable*-Signal erweitert werden. Es wird nur gezählt, wenn *enable* 1 ist.

```
module counter(
 input clk,
 output reg[3:0] count,
 input enable
 );
 initial count = 0;
 always @(posedge clk)
   if (enable) //nur wenn enable=1 ist hochzählen
     count \le count + 1;
endmodule
```
b) Der Zähler soll mit einem synchronen Reset (*sreset*) erweitert werden, so dass mit steigende Taktflanke der Zähler auf 0 zurückgesetzt wird wenn *sreset*=1.

```
module counter(
  input clk,
  output reg[3:0] count,
  input enable,
  input sreset
  );
```

```
//initial count = 0; //nun unnötig, da mit dem Reset-Signal zurückgesetzt wird
 always @(posedge clk)
   if (sreset) //wenn sreset gesetzt ist, count auf 0 setzen
     count \leq 0;
   else if (enable) //sonst wie bisher
     count \le count + 1;
endmodule
```
c) Der Zähler soll mit einem asynchronen Reset (*areset*) erweitert werden, so dass unabhängig vom Takt der Zähler auf 0 zurückgesetzt wird.

```
module counter(
 input clk,
 output reg[3:0] count,
 input enable,
 input sreset,
 input areset
 );
 always @(posedge clk or posedge areset) //asynchroner Reset, muss in die sensitivity-list
                                       //aufgenommen werden
   if (areset) //asynchroner Reset
    count \le 0:
   else if (sreset) //synchroner Reset
    count \leq 0;
   else if(enable) //wie bisher
    count \le count + 1;endmodule
```
d) Über eine Leitung *set* und einen 4-Bit-Dateneingang *value* soll der Zähler synchron auf den Wert von *value* gesetzt wird, sobald *set* 1 ist.

```
module counter(
 input clk,
 output reg[3:0] count,
 input enable,
 input sreset,
 input areset,
 input set,
 input [3:0] value
 );
 always @(posedge clk or posedge areset)
   if (areset)
     count \leq 0;
   else if (sreset)
     count \leq 0;
   else if (set) //set-Vorgangcount <= value; //value-Wert übernehmen
   else if (enable)
     count \le count + 1;
endmodule
```
e) Der Zähler soll nur bis zu einem Wert *max* zählen, der über einen zu definierenden Parameter gesetzt werden kann. Ist kein Parameter beim Modulaufruf angegeben, soll wie bisher ohne einen Schwellwert gezählt werden.

```
module counter(
  input clk,
  output reg[3:0] count,
  input enable,
  input sreset,
  input areset,
  input set,
  input [3:0] value
  );
  parameter max = 15; //Standardwert 15, maximaler Wert bei 4 Bit
  always @(posedge clk or posedge areset)
   if (areset)
     count \leq 0;
   else if (sreset)
     count \leq 0;
   else if (set)
     count \le value;
   else if (enable)
     if (count == max) //Schwellenwert erreicht
       count \leq 0;
     else
       count \le count + 1;
endmodule
```
f) Schreiben Sie einen Testrahmen für die letzte Teilaufgabe, so dass *max = 5*. Zu Beginn sollen alle Eingangssignal auf 0 liegen. Nach 7 ns soll ein synchroner Reset erfolgen, danach soll der Startwert 3 gesetzt werden und der Zähler gestartet werden. Geben Sie ein Timing-Diagramm an, bei dem die Werte für *clk* und *count* zu sehen sind.

```
module countertest();
  reg clk;
  wire [3:0] count;
  reg enable, areset, sreset, set;
  wire [3:0] value = 4' b0011;
  //Instanziierung eines Counter mit den gewuenschten Eingaengen
  counter #(5) mycounter(
                           .clk(clk),
                           .count(count),
                           .enable(enable),
                           .areset(areset),
                           .sreset(sreset),
                           .set(set),
                           .value(value)
                          );
  //Taktgenerierung
  initial clk = 0;always
    #5 clk = \simclk;
  //Stimulus
  initial begin
    enable = 0;
    \text{areset} = 0;sreset = 0;set = 0;
    #7;
```

```
sreset = 1;
    #20;
    sreset = \theta;
    set = 1;#20;
    set = 0;enable = 1;
  end
endmodule
```
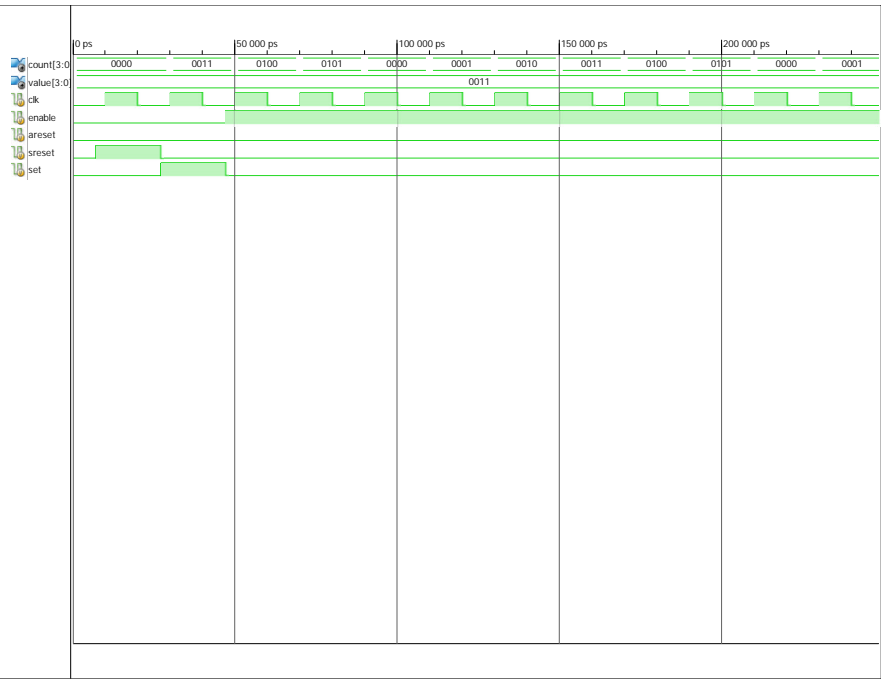

## Aufgabe 7.2 Paritätsbit

Schreiben Sie ein Verilog-Modul, das zu einem übergebenen Bitstring von *n* Bits ein Paritätsbit hinten anhängt, welches 1 ist, wenn die Anzahl der Einsen im Bitstring ungerade ist, und das 0 ist, wenn die Anzahl der Einsen im Bitstring gerade ist. Der so entstandene neue Bitstring soll der Ausgang des Moduls sein. Wird kein Parameter angegeben, so soll die Bitbreite des Ausgangs 9 Bit betragen.

```
module parity
  #(parameter n = 8) //Parameterdeklaration im Modulkopf, damit er schon in der Port-Liste
                      //verwendet werden kann
   \epsiloninput [n-1:0] in,
     output[n:0] out
    );
  wire parity;
  assign parity = \text{sin}; //Reduktion mit xor
  assign out = \{in, parity\}; //Ausgang = Eingang mit angehaengtem Paritaetsbit
endmodule
```
## Aufgabe 7.3 Fragen

a) Wie können Werte an Wire-Variablen zugewiesen werden? Geben Sie ein Beispiel an. Können Wires Werte speichern?

```
wire s; assign s=1;
wire s = a \& b;
Wires können Werte nur transportieren, nicht speichern. Sie werden zur Verbindung von Modulen und Gattern
verwendet.
```
- b) Wie können Zuweisungen an Signale verzögert werden? Verzögerungen können z. B. mit assign #15 wire1 = x & y angegeben werden.
- c) Wie unterscheiden sich initial und always? Ein Initial Statement wird nur einmalig ausgeführt. Always Statements werden in einer Endlosschleife ausgeführt.

Hausaufgabe 7.1 Multiplexer in Verilog

Beschreiben Sie einen 8:1 Multiplexer in Verilog. Zur Auswahl aus den Eingängen IN*x*, *x* ∈ {0, ..., 7} soll der Steuereingang S[2:0] dienen. Die Bitbreite der Eingänge und des Ausgangs sollen parametrisierbar sein, falls keine Bitbreite angegeben wird soll der Standardwert 4 verwendet werden.

```
module mux8
  #(parameter width=4) //Bitbreite
  \epsiloninput [width-1:0] IN0, IN1, IN2, IN3, IN4, IN5, IN6, IN7,
  input [2:0] S,
  output[width-1:0] OUT
  );
  always@(*) begin //wird immer ausgewertet, kombinatorische Logik
    case(S)
      0: OUT = IN0;1: OUT = IN1;
      2: OUT = IN2;
      3: OUT = IN3;
      4: OUT = IN4;
      5: OUT = IN5;
      6: OUT = IN0;7: OUT = IN7;
    endcase
  end
endmodule
```
Eine weitere Lösung ist mittels assign-Statements möglich.

```
Hausaufgabe 7.2 Multiplexer in Verilog (2)
```
Schreiben Sie ein strukturelles Verilog-Modul, welches die Funktion  $Y = AB + \overline{B}\overline{C} + \overline{A}BC$  realisiert. Verwenden Sie dazu nur den Multiplexer aus der vorherigen Aufgabe.

```
module muxfunction(
  input A, B, C,
 output Y
 );
 mux8 #(.width(1)) mymux( //Instanz des Multiplexers, 1Bit breit
   .IN0(1), //Werte aus Wahrheitstabelle der Funktion
   .IN1(0),
   .IN2(0),
   .IN3(1),
   . IN4(1),
   .IN5(1),
   .IN6(0),
```
.IN7(0), .OUT(Y), .S({A,B,C}) );

## Plagiarismus

Der Fachbereich Informatik misst der Einhaltung der Grundregeln der wissenschaftlichen Ethik großen Wert bei. Zu diesen gehört auch die strikte Verfolgung von Plagiarismus. Weitere Infos unter www.informatik.tu-darmstadt.de/plagiarism